## Scale Ticket Level Management - Grain Scale Ticket

Last Modified on 02/25/2022 2:44 pm CST

## Overview

In Grain, there are two models of operation: the Standard model where Scale Tickets are directly associated to the Assembly andScale Ticket Level Management where Scale Tickets have an independent relationship to the Assembly. Set up for these two models is inherently different andtherefore are not interchangeable within Grain.

The information listedin this document is specific to the Scale Ticket Level Management model.

In Scale Ticket Level Management, the Scale Ticket is the primary transaction loosely connected to the Assembly Sheets. This gives the Scale Ticket improvedcapabilities to be manipulatedat the split-level allowing changes to tables, units, and dispositions without altering the Assembly Sheet.

## **Details**

To adda Scale Ticket in the *Grain* module, select the *Add a Scale Ticket* shortcut icon.

In the *Add a Scale Ticket* window, scroll the *Scale Ticket Split* grid from right or left to see all the information (columns) available.

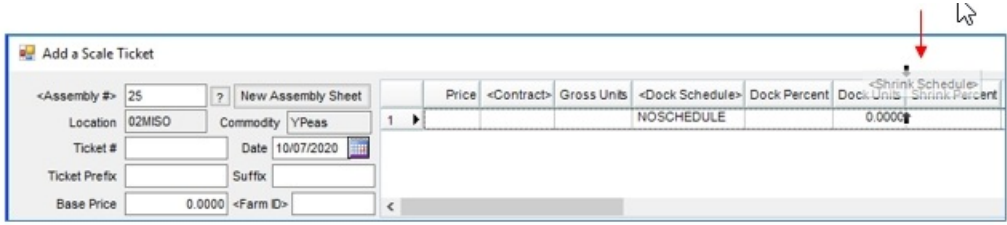

As with most Agvance grids, the columns may be moved to different positions by clicking and holding on the column header and dragging it to the desired location. To keep columns in their new positions the next time the same gridis viewed, right-click anywhere in the gridcolumn header row andchoose *Make This Layout My Default*.Also note, columns with < > around the column header () can be double-clicked to reveal additional information.

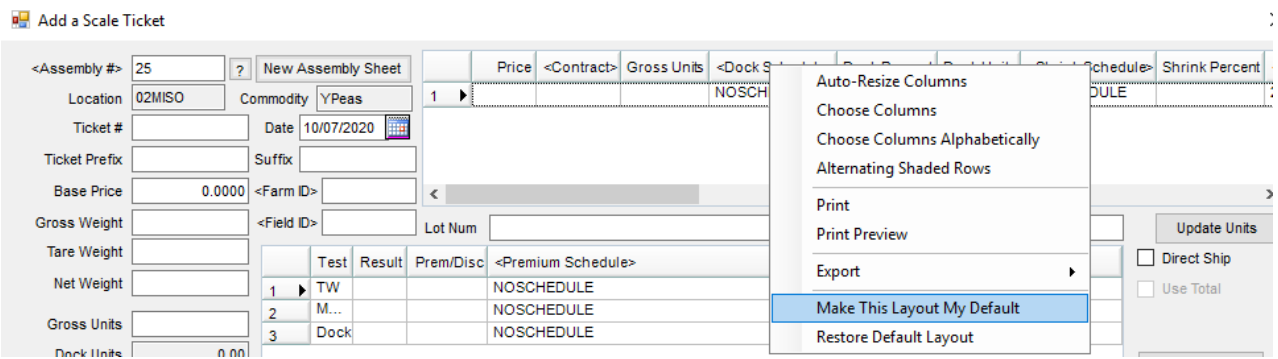

Scale Ticket Split Grid Information (Columns)

**, Dock Percent, Doc Units** - Dock Tables will default from the master schedules or from theAssembly Sheet

but may be selectedor updatedon the ticket splits. The dock calculation for the units is basedon the remaining *Gross Units* on the ticket.

- **, Shrink Percent, Shrink Units** Shrink Tables will default from the master schedules or from theAssembly Sheet but may be selectedor updatedon the ticket splits. The shrink calculation for the units is basedon the remaining *Gross Units* on the ticket.
- **, Charge ID, DryingCharge Rate** Premium/Discount tables for the*Drying Charge Schedule* default from the master schedules or from the Assembly Sheet but may be selected or updated on the ticket splits.
- If drying charges have been invoicedandthe invoice is reversedin *Accounting*, an edit ofthe*Drying Bank Available* amount is available by double-clicking in the*Drying Bank Available* column.

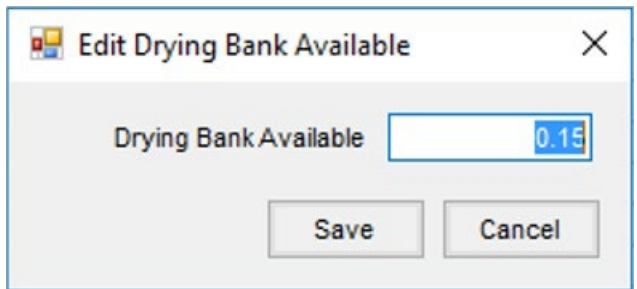

- **Freight Percent** The percent offreight for each split line on the *Scale Ticket* defaults from the *Assembly Sheet* but may be edited on the ticket splits.
- **Calculate Shrink and Dockage button** The calculations for Shrink andDock Units are basedon the remaining *Gross Units*insteadof a proration from the*NetUnits*.
- **Settlement Detail** The **View** button in the column displays information for each Scale Ticket split line.
- **Charge Schedule Info** *Charge Amount Paid* may be updatedby choosing the **View** button for the appropriate split. In the *Change Schedule Info* window, choose **Update Charge Amount Paid**, enter a new amount for the ticket, then choose **Done**.

**Note**: This is used to update the charges when an Invoice was created for the Storage Charges in *Grain* but reversedin *Accounting*.

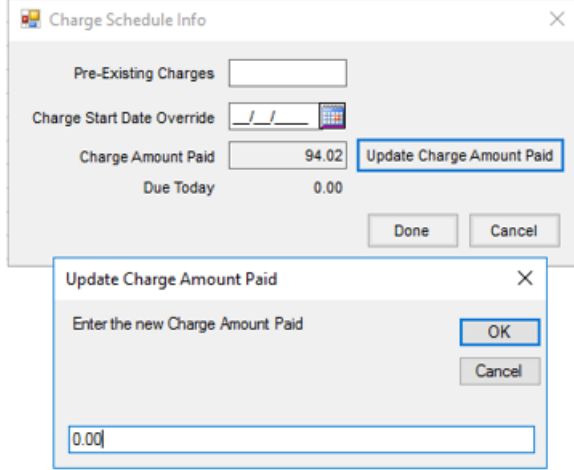

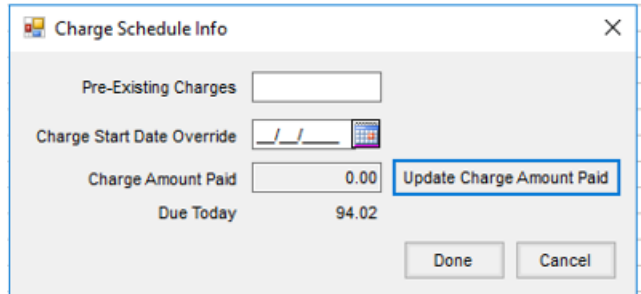

- A Contract may be appliedto the open units of a non-contractedsplit line even after some units have already been settled. Right click in the *Contract* box to display the *Split OpenUnits* option. This option only displays for partially settledlines. Selecting this option creates a new line to split units from the remaining open units. The*DPR* type set in *Grain Preferences* defaults for the new split line but can be changed.

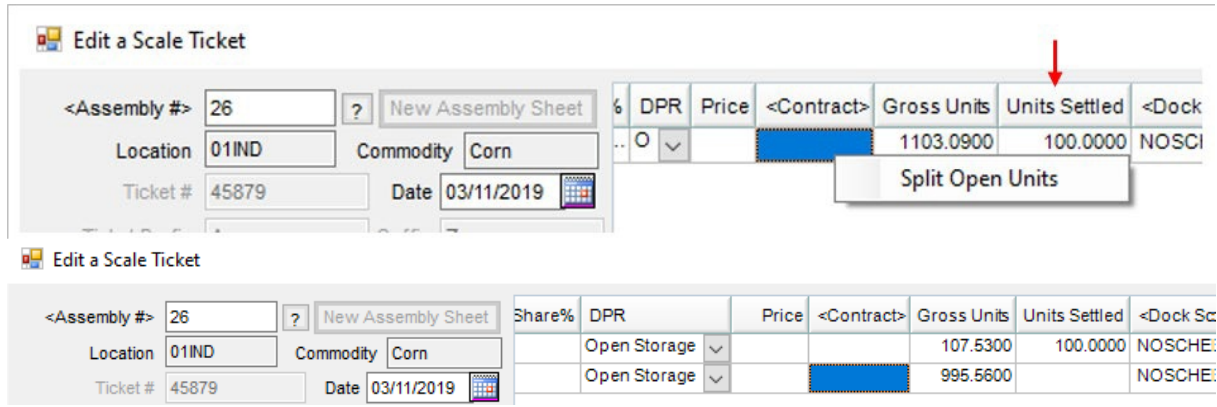

The drying bank, storage, service charges bank, andpre-existing charges are all movedto the new split line. The*Drying Bank Available* amount is proratedwhen a contract has been overfilled, resulting in an additional line for the overage amount.

If a Contract is applied to the new split line, the contract number, pricing information and tables default according to the*DPR* type selectedon the line. The *Freight Percent*is proratedbetween the split lines ofthe ticket.When a Contract is applied to a split line on a Scale Ticket and the split line over fills, both the pre-existing amount and the *Charge Amount Paid* are prorated.

**Note**: A warning message displays when saving a Scale Ticket Level Management Scale Ticket ifthe net units have changedon a split line that was markedas *Reshrunk*.

- Assigning a contract to a line will not cause the message to display unless schedules, units, or split percentage were adjusted.
- Additional splits are totaled into the main line. The total should be the same number as the net units.
- If a *Reshrunk* line is deleted, a message will display.
- The message allows the user to continue with the saving of ticket changes.
- There is no preference to suppress this message.

Note: In Scale Ticket Level Management mode, the removal of a Purchase Contract from a Scale Ticket split line is not allowed when the split has associated child records by a contract overfill. The related split lines must be remo

before the contract can be removed from the split.

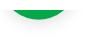